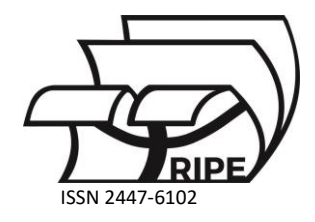

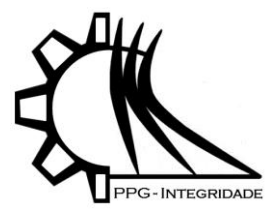

# *Article* **COMPARAÇÃO DE GUIAS CIRÚRGICAS PARA OSTEOTOMIA PERIACETABULAR QUANTO À EFICIÊNCIA MECÂNICA ATRAVÉS DE SIMULAÇÃO POR ELEMENTOS FINITOS**

## **Rodrigues, E.S. <sup>1</sup> , Bastos, F.S .<sup>2</sup>**

- <sup>1</sup> Graduação em Engenharia Computacional, Universidade Federal de Juiz de Fora Juiz de Fora, MG, Brazil; ewerson.rodrigues@estudante.ufjf.bbr
- <sup>2</sup> Departamento de Mecânica Aplicada e Computacional, Universidade Federal de Juiz de Fora Juiz de Fora, MG, Brazil; flavia.bastos@ufjf.br

Received: 18/01/2024; Accepted: 25/01/2024; Published: 31/01/2024

**Resumo:** Guias são ferramentas criadas para auxiliar na precisão de procedimentos cirúrgicos. No caso da osteotomia periacetabular, as guias são geradas a partir de imagens médicas, obtidas por tomografia computadorizada, de forma a se adaptarem perfeitamente ao osso pélvico do paciente. Nas guias são criadas fendas para a inserção apropriada de formões que realizam a osteotomia e, finalmente, são construídas através do processo de manufatura aditiva (impressão 3D). Uma vez que o sítio cirúrgico é de difícil acesso e com tamanho restrito, é proveitoso que as guias sejam vazadas para aumentar a visibilidade local, além de possuírem dimensões que sejam compatíveis com essa região, a fim de não comprometer o procedimento cirúrgico. Entretanto, devido ao impacto dos formões, esforços podem ser transmitidos às guias e por isso é necessário que elas sejam mecanicamente resistentes. Através do método de elementos finitos, diferentes guias são testadas a fim de verificar sua eficiência mecânica, utilizando programas de edição de malha para a geração de padrões distintos. Devido às dificuldades em se converter imagens médicas em modelos geométricos, alguns protocolos são testados no intuito de minimizar os artefatos que impedem a importação dos modelos para os programas de análise. São utilizadas técnicas de limpeza, correção e suavização de malhas e, para agilizar a tarefa, um código em python é criado, automatizando a geração dos mesmos, de acordo com parâmetros definidos.

**Palavras-chave:** Modelagem geométrica, Modelagem computacional, Otimização topológica, Malhas STL, Modelos específicos de pacientes.

## **1. Introdução**

Conforme mencionado em Schröder (2020), a displasia do desenvolvimento do quadril (DDQ) é uma condição em que a cabeça femoral guarda uma relação anormal com o acetábulo, cuja gravidade varia de casos de instabilidade ao nascimento até a luxação congênita. A cirurgia de osteotomia periacetabular (OPA) é o tratamento de escolha na DDQ de pacientes esqueleticamente maduros sintomáticos e os resultados incluem a melhora da qualidade de vida, a modificação da história natural da doença e eventualmente a prevenção da coxartrose.

No entanto, sendo uma cirurgia tecnicamente desafiadora, com longa curva de aprendizado e associada a algumas complicações graves, vislumbrou-se a possibilidade de aplicar a tecnologia da prototipagem rápida (PR), com planejamento cirúrgico tridimensional (3D) e impressão de guias customizados como auxiliares à essa cirurgia.

Essas guias são feitas a partir de um processo que envolve, principalmente, a manipulação de imagens médicas adquiridas através de um exame de tomografia da região pélvica do paciente. E, como o sítio cirúrgico é bem reduzido

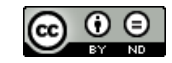

e de difícil acesso, faz-se necessário que a guia tenha uma topologia ótima. O objetivo deste trabalho é realizar simulações de esforços de tensão a fim de aplicar uma otimização no modelo com base nos resultados obtidos.

## **2. Materiais e Métodos**

Nesta seção será apresentado todo o processo de construção da guia cirúrgica, desde a obtenção do modelo 3D da pelve do paciente até o procedimento de otimização.

## *2.1. Construção do modelo 3D da pelve humana*

De acordo com Amaro Júnior and Yamashita (2001), a tomografia computadorizada (TC) é uma técnica de imagem médica que combina raios-X e computação para criar imagens detalhadas do interior do corpo. Durante um exame de TC, o paciente é colocado em uma mesa que desliza para dentro de um scanner em forma de anel. Enquanto a mesa se move, o scanner emite uma série de raios-X através do corpo em várias direções.

Os detectores no scanner medem a quantidade de radiação que passa através do corpo e convertem essas informações em sinais elétricos. Um computador processa esses sinais para criar imagens transversais (ou "fatias") do corpo em diferentes planos. Essas imagens detalhadas permitem que os médicos examinem órgãos, ossos e tecidos de forma mais precisa do que as radiografias convencionais.

A partir desse exame, é possível obter um modelo 3D de diversas estruturas internas do corpo como órgãos e ossos, como por exemplo da região pélvica que são nosso objeto de interesse. Seguindo um padrão internacional, os arquivo de um exame de TC são salvos no formato DICOM (Digital Imaging and Communications in Medicine), que é utilizado em um programa para manipulação e visualização de imagens médicas a fim de que seja gerado um modelo tridimensional da pelve.

No estudo em questão foi utilizado o InVesalius, um software nacional de código aberto disponível gratuitamente, conforme mencionado em Amorim et al. (2011). Inicialmente, importamos o arquivo DICOM do exame de TC e em seguida é feita a seleção da área a ser transformada. Esse seleção pode ser feita de forma pré definida pelo sistema ou escolhendo manualmente um espectro de densidade onde só serão selecionadas as partes que estiverem dentro desse limiar previamente estabelecido.

Após selecionada a área de interesse, a malha tridimensional é finalmente criada, conforme ilustrado na figura 1. Entretanto, por mais minuciosa que seja a seleção da área de interesse, pode ocorrer a criação de malha 3D de outras partes por terem densidades próximas. Para resolver este problema, é possível aplicar configurações à superfície 3D a fim de que seja mantido somente a região pélvica. Com o modelo finalmente configurado, fazemos a exportação no formato STL (Stereolithography).

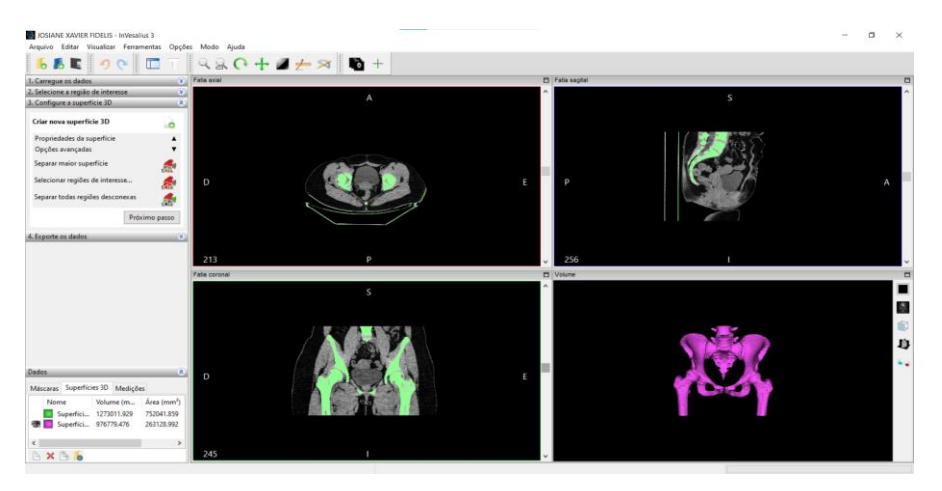

**Figura 1.** Modelo 3D da pelve humana construído no InVesalius.

#### *2.2. Construção da guia cirúrgica*

A partir do modelo 3D da pelve no formato STL, utiliza-se um software de modelagem 3D para a criação da guia cirúrgica. Conforme mencionado em Saravia-Rojas et al. (2021), o MeshMixer é um programa gratuito desenvolvido pela Autodesk, que será utilizado nesta etapa para manipulação do modelo a fim de simular o procedimento cirúrgico findando na produção da guia.

Primeiramente, o modelo da pelve obtido no InVesalius é importado conforme ilustrado na figura 2. Em seguida, são seguidos alguns protocolos básicos, como a correção de algumas falhas e simplificação da malha que geralmente vem muito densa, tornando sua manipulação impraticável a depender do poder de processamento do computador utilizado.

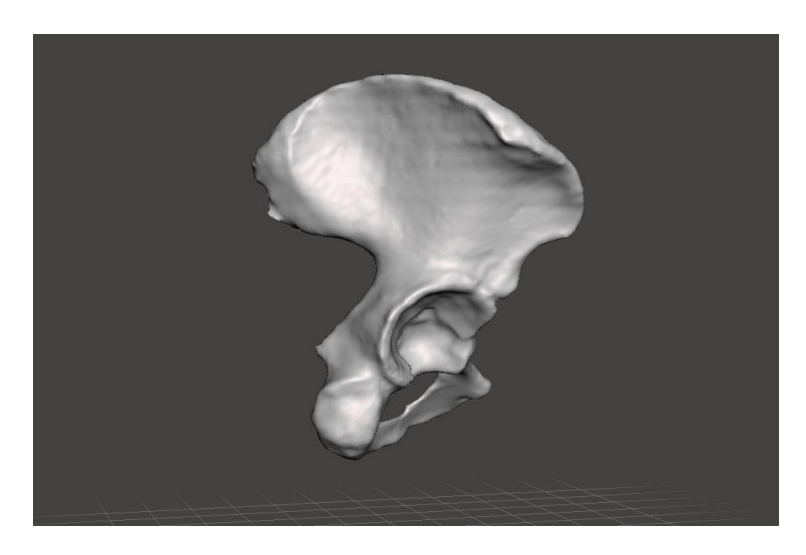

**Figura 2.** Modelo 3D da pelve construído no InVesalius e importado para o MeshMixer.

Nesta etapa, o cirurgião realiza uma simulação da OPA, posicionando placas retangulares (formões) na pelve criando cortes afim de separar o acetábulo. Com os formões devidamente posicionados, é selecionada uma área ao redor e com a funcionalidade *separate* é criado uma região a parte do resto da pelve. Agora, utilizando a funcionalidade *extrusion*, é criada uma espessura de aproximadamente 10mm desta área a parte, ilustrado na figura 3. Após isso, com a operação *boolean diference* são realizadas as fendas no local onde os formões foram introduzidos.

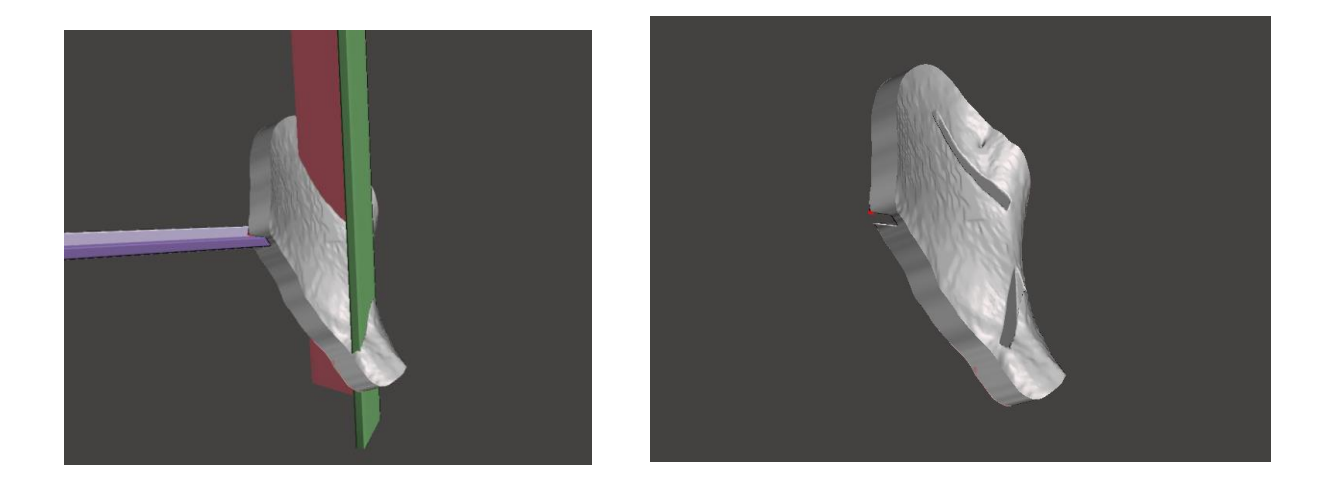

**Figura 3.** Modelo 3D da guia cirúrgica extrudada e sua relação com os formões púbico (roxo), coluna (vermelho) e ilíaco (verde).

Com isso, tem-se o modelo inicial da guia cirúrgica pronto, apresentado na figura 4. Após alguns protocolos para correção de algumas falhas na malha que eventualmente podem ocorrer, o modelo pode ser exportado (ainda no formato STL) para ser impresso através de uma impressora 3D. E assim, auxiliar o cirurgião durante o procedimento de OPA uma vez que, quando realizada a operação booleana, as fendas são formadas exatamente na mesma angulação que foram colocados os formões. Dessa forma, a guia será utilizada principalmente para guiar o posicionamento dos formões para realizar os cortes que irão separar o acetábulo da pelve para que seja feito seu reposicionamento durante o procedimento cirúrgico.

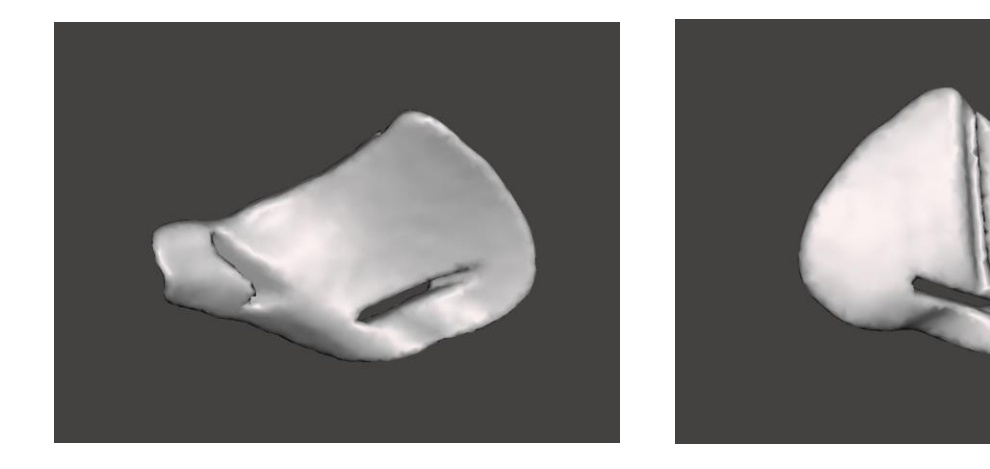

**Figura 4.** Modelo 3D da guia cirúrgica feito no MeshMixer.

## *2.3. Simulação dos esforços na guia utilizando o ABAQUS*

Segundo consta em Börgesson (1996), o ABAQUS é um *software* de análise de elementos finitos (FEA) amplamente utilizado para simulação e análise de problemas complexos de engenharia e ciência, desenvolvido pela Dassault Systèmes. O programa permite modelar, simular e analisar o comportamento de estruturas, componentes e materiais em uma variedade de campos, incluindo engenharia civil, mecânica, aeroespacial, automotiva e biomédica.

O *software* utiliza a técnica de elementos finitos, que divide as geometrias complexas em elementos menores, permitindo a modelagem detalhada de respostas estruturais, térmicas e fluidodinâmicas sob várias condições de carga e ambiente. Além disso, oferece recursos avançados para simulações estáticas e dinâmicas, análise de não linearidades, análise térmica, acoplamento de múltiplas físicas e muito mais.

Partindo disso, a guia que foi produzida no MeshMixer foi importada para o ABAQUS, a fim de serem realizadas as simulações dos esforços sofridos, principalmente, através das fendas onde será colocado o formão durante a cirurgia para realizar a fratura do osso. Os resultados obtidos são de extrema importância no processo de otimização. Para importar a guia para o programa, utilizamos o seguinte passo a passo: Plug-ins -> Tools -> STL Import.

Com o arquivo devidamente importado, é necessário criar volume em nosso modelo pois o STL é somente uma "casca". Então, para criar esse volume, seguimos os seguintes passos: Mesh -> Edit -> Mesh -> Convert tri to tet.

Agora como o modelo devidamente preenchido, aplicamos as propriedades de material para dar início ao processo de simulação. O material utilizado para impressão das guias é o filamento termoplástico ABS (Acrylonitrile Butadiene Styrene) e, a fim de simular o parafuso utilizado para fixar a guia ao osso, foi imposta uma condição de contorno de engaste próximo ao centroide da guia, ilustrado pela imagem 5. Os valores de propriedade do material foram obtidos em Silva (2017) estão apresentados na tabela 1.

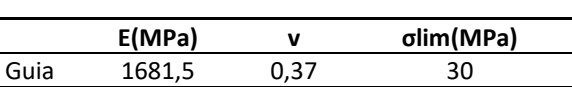

**Tabela 1.** Propriedade de material da guia.

Onde *E* = Módulo de elasticidade; *v* = Coeficiente de Poisson; *σlim* = Tensão de Von Mises limite até atingir a fratura.

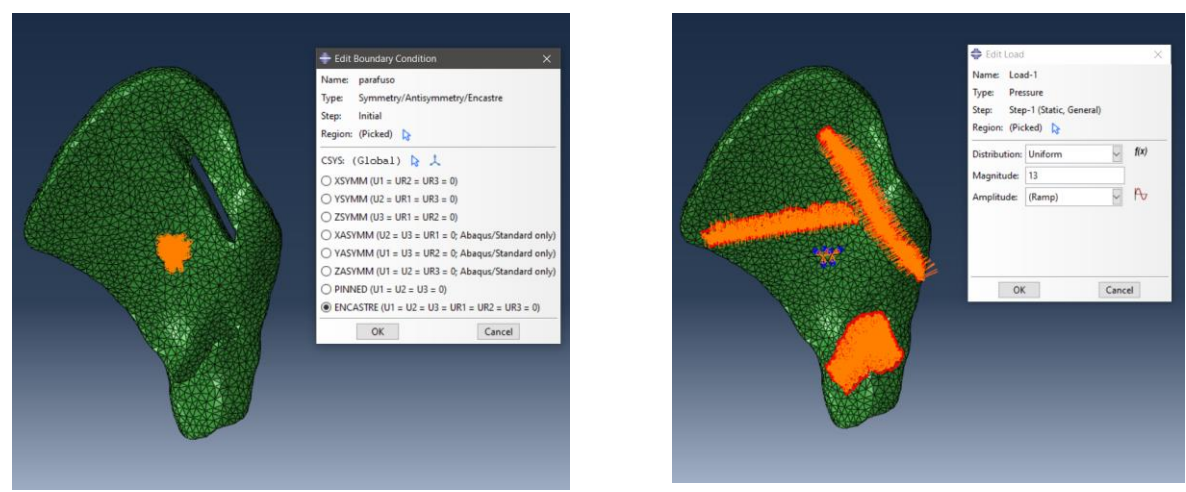

**Figura 5.** Condição de contorno de engaste simulando a ação de um parafuso (esquerda) e carregamento de pressão simulando os esforços transmitidos do formão à guia (direita).

Para simular os esforços nas fendas, foi definido o carregamento do tipo pressão com valor 13MPa de magnitude e aplicado nas superfícies que compreendem a área das fendas, como pode ser visto também na figura 5. Esses valores foram obtidos através do do trabalho desenvolvido por Marques (2022), que realizou simulações em 2D do contato entre o formão e o osso a fim de ser observado os valores de tensão que são transmitidos à guia durante o precedimento de OPA.

## *2.4. Melhoria da guia*

A partir dos resultados obtidos com a simulação dos esforços na guia original, foram criados os critérios para melhoria do modelo. No ABAQUS, esses resultados são apresentados seguindo um padrão de cores onde as áreas na cor azul (principalmente azul escuro) estão sofrendo tensão miníma, enquanto as áreas em vermelho estão sofrendo o valor máximo da tensão de *Von Mises* pré estabelecida para o material em questão.

No ABAQUS é possível realizar scripts na linguagens de programação Python, podendo auxiliar de diversas maneiras na automatização de diversas funções do *software*. Partindo disso, utilizamos um *script*, ilustrado abaixo, seguindo as informações presentes em Manual (2012), a fim de automatizar a modificação da guia cirúrgica. Partindo do resultados da simulação, o código cria um conjunto com todos os elementos que compreendem um intervalo de tensão de *Von Mises* de interesse. Com esse conjunto criado, fazemos uma cópia do modelo original e, por fim, excluímos os elementos presentes dentro do conjunto.

### ACESSANDO O ODB E CRIA ### # Acessa a sessão aberta odb = session.openOdb(name='guia\_original.odb',readOnly=True) # Acessa o assembly do odb S Assembly1 = odb.rootAssembly # Acessa todos os elementos todos = odb.rootAssembly.elementSets['ALL ELEMENTS'] TensaoFieldArray = odb.steps['Step-1']. frames[-1].fieldOutputs['S'].getSubset(region=todos) Tensoes = TensaoFieldArray.values

# Guarda os elementos que serão retirados lista elementos out =  $[$ ] for StressValue in Tensoes: if StressValue.mises < 5.16:

lista elementos out.append(StressValue.elementLabel)

### CRIA O NOVO MODELO E MANIPULA A MALHA DA PARTE ###

novo\_Modelo = 'Model-2' mdb.Model(name=novo\_Modelo,objectToCopy=mdb.models['guiaTeste01']) S\_Model2 = mdb.models[novo\_Modelo] S\_Assembly2 = S\_Model2.rootAssembly S\_part = mdb.models['Model-2'].parts['PART-1']

# CRIAR SET NA PARTE COM ELEMENTOS QUE SERÃO ELIMINADOS S\_part.SetFromElementLabels(name='SET-Aspereza\_Topologia\_2', elementLabels=lista\_elementos\_out)

Inicialmente, procuramos fazer a retirada de cerca de 10% do volume da guia original. Para isso, foi calculado o valor de tensão que representaria a retirada dessa porcentagem de material para que este valor fosse posteriormente inserido no *script* de otimização. Para fins de nomenclaturas, nomeamos a guia original com **M1** e a guia pós otimização pelo *script* de **M2**.

A tabela 2 apresenta a porcentagem da tensão limite de escoamento total (43MPa) necessária para a remoção de uma determinada quantidade de volume da guia original. No contexto deste estudo, conduziu-se uma nova simulação com uma redução de volume de 10%, com o objetivo de analisar os efeitos e potenciais impactos que essa redução possa causar ao modelo.

| % tensão<br>total | Guia | Nel   | Vol      | Delta Nel    | Delta Vol                    |
|-------------------|------|-------|----------|--------------|------------------------------|
| 100               | M1   | 39557 | 42014.62 | ۰            | $\qquad \qquad \blacksquare$ |
| 12                | M2   | 35286 | 37681,41 | -10,79707763 | -10,31357656                 |

**Tabela 2.** Porcentagens de retirada de volume em relação à guia original.

Onde **Nel** = número de elementos; **Vol** = Volume em mm3; **Delta\_Nel** = porcentagem de elementos retirada; **Delta\_vol** = porcentagem retirada de volume.

Para garantir este novo modelo da guia (M2) esteja apto a uma nova simulação de esforços, é crucial realizar um processo cuidadoso ao remover os elementos da guia original (M1). Após a remoção, faz-se necessário seguir um protocolo de correção de malha no *MeshMixer*, observado na figura 6, que visa corrigir as imperfeições no modelo. Este procedimento é essencial para garantir que a nova simulação transcorra sem erros. A correção da malha ajuda a mitigar possíveis distorções e erros numéricos que podem surgir durante o processo de modificação da guia, assegurando assim resultados confiáveis e informações precisas para o aprimoramento bem-sucedido do dispositivo.

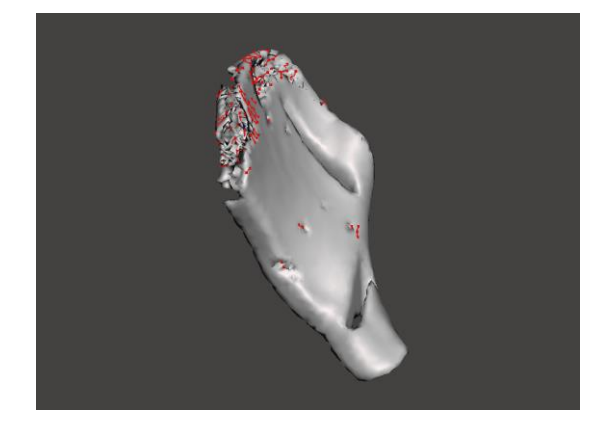

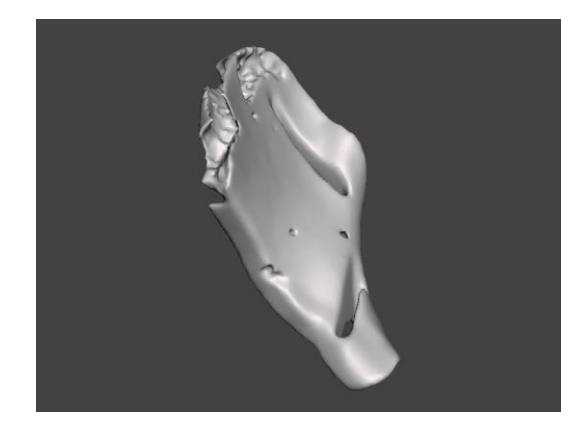

**Figura 6.** Modelo da guia M2 logo após aplicado o script à esquerda e com intervenção mínima para correção dos erros à direita.

#### **3. Resultados**

Para a utilização de todos os programas presentes neste trabalho, as configurações da máquina utilizada foram: Notebook Samsung Expert X50 NP350XBE; Processador Intel Core i7 8565U; 8GB de memória RAM; SSD 1TB; Sistema operacional Windows 10; Placa de video dedicada GeForce MX110.

A simulação dos esforços de tensão realizada na guia original (M1) dentro do ambiente do ABAQUS levou cerca de 02min43seg. Como pode ser visto nos resultados apresentados pela figura 7, as áreas que sofreram maiores tensões foram as compreendidas entre as fendas "ilíaca" e "coluna", mais acentuadamente em torno da fenda ilíaca. Por outro lado, as áreas mais afastadas das fendas sofreram uma tensão menor ou praticamente nula.

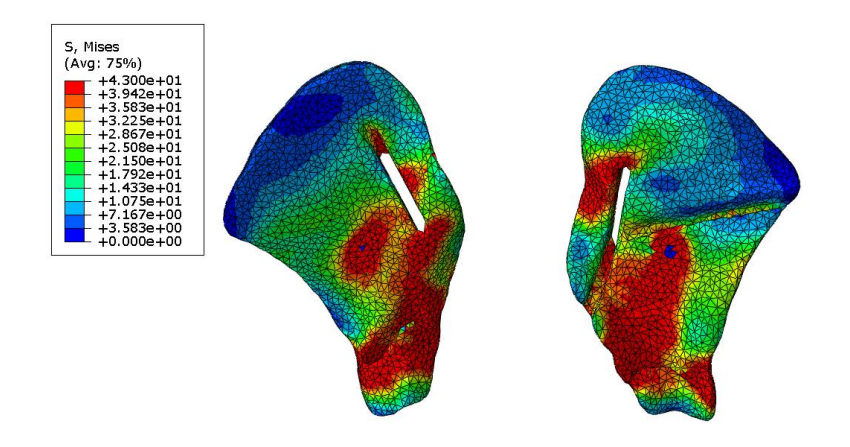

**Figura 7.** Resultado dos esforc¸os de tensao na guia original (M1).

Como dito anteriormente, a partir desses resultados foi aplicado o *script*, descrito na seção anterior, no próprio ambiente do *software* ABAQUS que reduziu cerca de 10% do volume total da guia M1. Este novo modelo da guia foi novamente submetido à simulação, que durou cerca de 06min41seg, com os resultados apresentados da figura 8. Pode ser notado que houve pouca diferença da disseminação das tensões comparado à guia M1. As áreas próximas às fendas seguem sendo as mais afetadas com a tensão diminuindo nas regiões que mais distantes. A tabela 3 ilustra a porcentagem de volume que representa a tensão máxima (plasticidade) sofrida pelas guias M1 e M2.

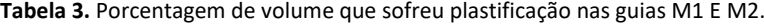

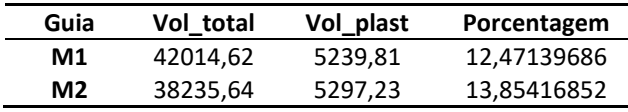

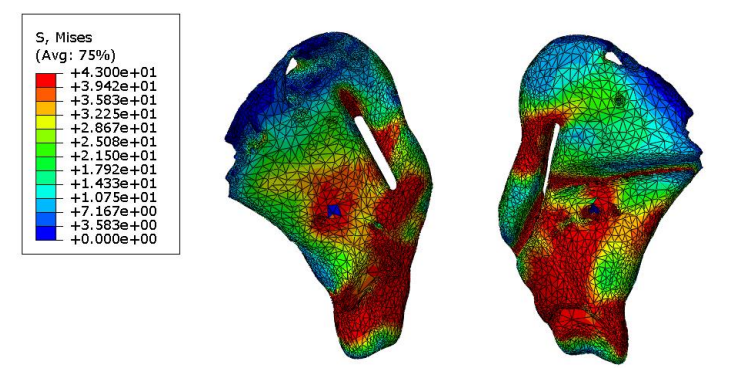

**Figura 8.** Resultado dos esforços de tensão na guia após retirada de volume (M2).

## **4. Discussão**

Conforme fora notado nos resultados das simulações, as áreas mais distantes das fendas sofrem menos tensão, ao passo que se torna crítica em seu entorno. Este resultado é ainda mais agravado na parte inferior de ambas as guias, onde a área ao redor do plano de corte ilíaco é significativamente menor em comparação ao restante. Pode ser notado também o baixo aumento no volume, cerca de 1%, que sofreu plastificação.

Conforme o volume é removido, prevemos que uma área cada vez maior da guia seja afetada. Portanto, é de suma importância conduzir um maior número de iterações, abrangendo diferentes porcentagens de volume retirado, a fim de criar um perfil que permita identificar até que ponto essa redução pode ocorrer sem causar impactos significativos na integridade estrutural do modelo. Além disso, deve-se ter em mente que ao aplicar o código, é essencial não remover elementos que compõem as fendas, a fim de preservar seu formato original. Dado que a posição do parafuso age como um concentrador de forças, sua localização pode ter efeitos tanto positivos quanto negativos na região afetada.

Além disso, vale ressaltar que o processo de melhoria através do *script* não é algo trivial. Como pode ser visto nas figuras 7 e 8 as áreas de menor tensão (no espectro da cor azul) não se distribuem de maneira uniforme. Sendo assim, quando o código é aplicado e os elementos dentro da tensão de interesse são excluídos, gera-se um novo modelo com diversos erros na malha, como pode ser visualizado na figura 6. E, apesar do ambiente do ABAQUS fornecer uma funcionalidade de otimização topológica, isso não é aplicável neste caso, pois a retirada dos elementos é feita através de uma malha órfã que não fora construída inteiramente dentro do *software*. Dessa forma, antes de uma nova simulação, faz-se necessário retornar com este novo modelo no *MeshMixer* a fim de aplicar uma intervenção mínima para que esses erros sejam corrigidos e a simulação seja possível.

O percurso para uma otimização que seja ótima ainda se encontra em sua fase inicial, contudo já indica alguns passos a serem seguidos ou até mesmo refeitos. Como a própria confecção da guia, onde se nota a necessidade de uma maior espessura em algumas regiões específicas, como também uma área um pouco maior no entorno de algumas partes das fendas, principalmente na ilíaca, onde praticamente todo seu arredor sofreu plasticidade nas simulações.

**Fianciamento:** Esta pesquisa não recebeu financiamento externo.

**Agradecimentos:** à minha orientadora Profª Drª Flávia Bastos e à Universidade Federal de Juiz de Fora.

**Conflitos de Interesse:** Os autores declaram não haver conflito de interesse.

#### **Referências**

- 1. Schröder, B. Prototipagem rápida em cirurgia ortopédica de preservação do quadril. *Tese de Doutorado*, Universidade Federal de Juiz de Fora, Juiz de Fora, 2020.
- 2. Amaro Júnior, E. and Yamashita, H. Aspectos básicos de tomografia computadorizada e ressonância magnética. *Brazilian Journal of Psychiatry* **2001**, *23*:2–3.
- 3. Amorim, P. H., de Moraes, T. F., Azevedo, F. d. S., and da Silva, J. V. Invesalius: Software livre de imagens medicas. *Centro de Tecnologia da Informação Renato Archer-CTI, campinas/SP–2011-CSBC2011*.
- 4. Saravia-Rojas, M., Gutierrez-Trevejo, J., Fukuhara-Nakama, M., and Velásquez-Huaman, Z. Autodesk meshmixer usado en la enseñanza de la odontología: Es posible? *Revista Estomatológica Herediana* **2021**, 31(4):323–329.
- 5. Borgesson, L. Abaqus. In *Developments in geotechnical engineering* **1996**, *volume 79*, pages 565–570. Elsevier.
- 6. Marques, G. O. Modelo preliminar para avaliação de guia cirúrgica no porcedimento de osteotomia periacetabular através de simulação em elementos finitos, otimização em algoritmos genéticos e otimização estrutural. *Trabalho de Conclusão de curso em Engenharia Mecânica,* Universidade Federal de Juiz de Fora, Juiz de Fora, 2022.
- 7. Manual, A. S. U. (2012). Available online: http://130.149 (acesso em 15 de outubro de 2023).
- 8. Silva, F. Projeto de guia adaptável ao quadril em plástico abs para a cirurgia de osteotomia periacetabular. *Trabalho de Conclusão de Curso*, Universidade Federal de Juiz de Fora, Juiz de Fora, 2017.